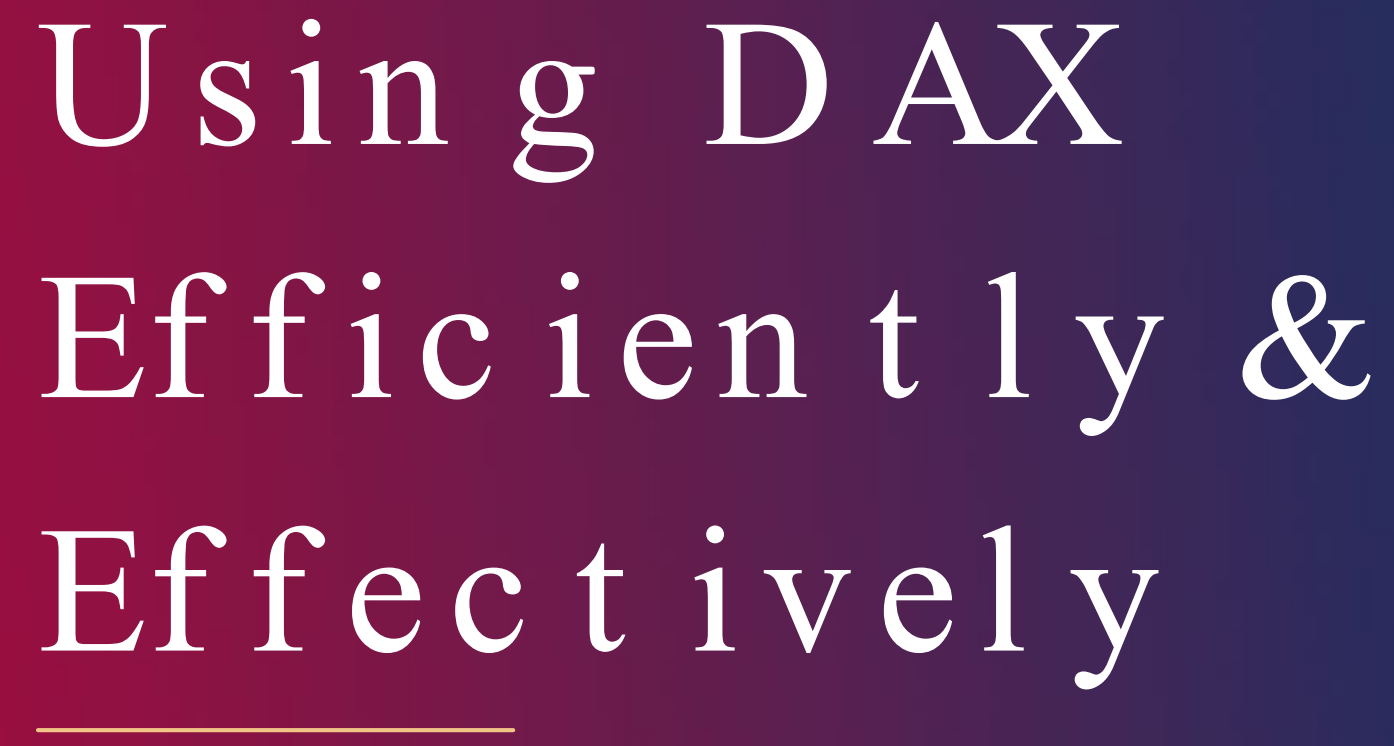

ONE STAR

## An Intro to DAX

Kawan Jaramillo, Analyst II, Institutional Research Chris Reid, Sr. Manager, Institutional Research

## Presentation Outline

- DAX O ve rvie w
- Common uses
	- ⚬ Ca lcu la te d Me a s u re s
	- ⚬ Ca lcu la te d Co lu m n s
	- ⚬ Ca lcu la te d Ta b le s
- DAX Tips and Best Practices
- Dynamic Titles
- Discussion/Questions

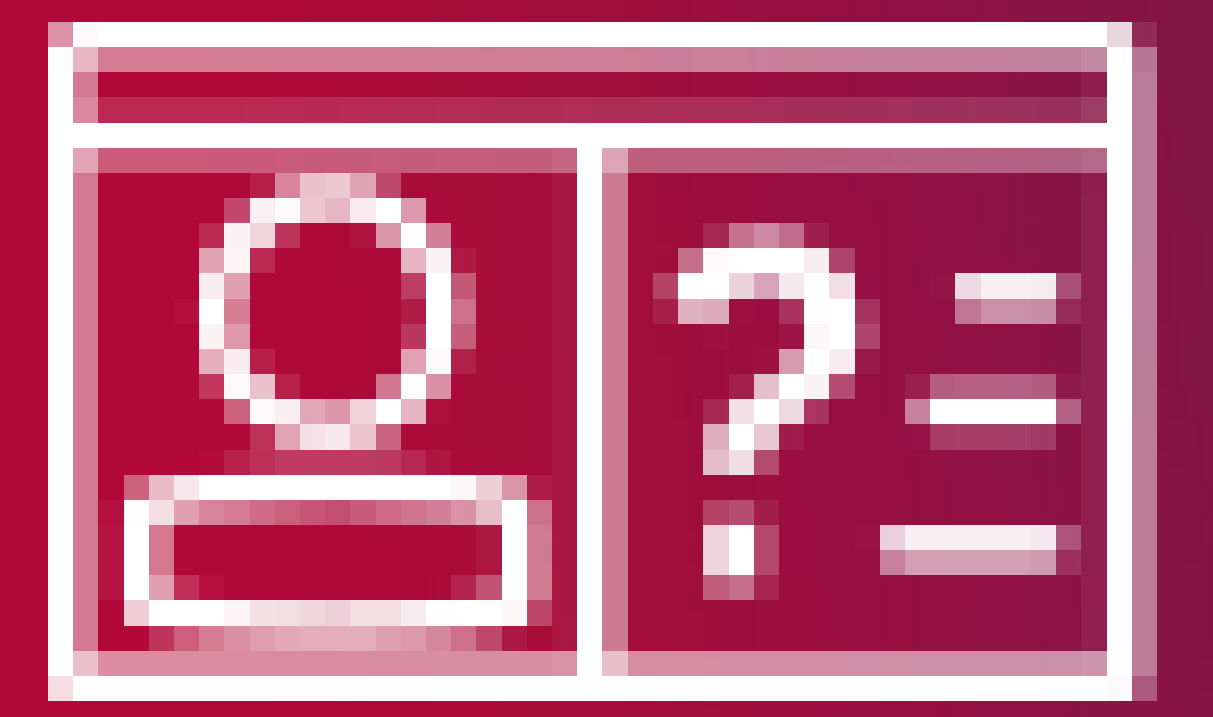

Le t 's Ch a t

# What is Dax?

DAX (Da ta Analytics eXpressions) is a collection of functions, o p e ra to rs, a n d co n sta n ts th a t ca n b e u se d in a fo rm u la , o r expression, to calculate and return one or more values.

DAX helps you create new information from data already in your model.

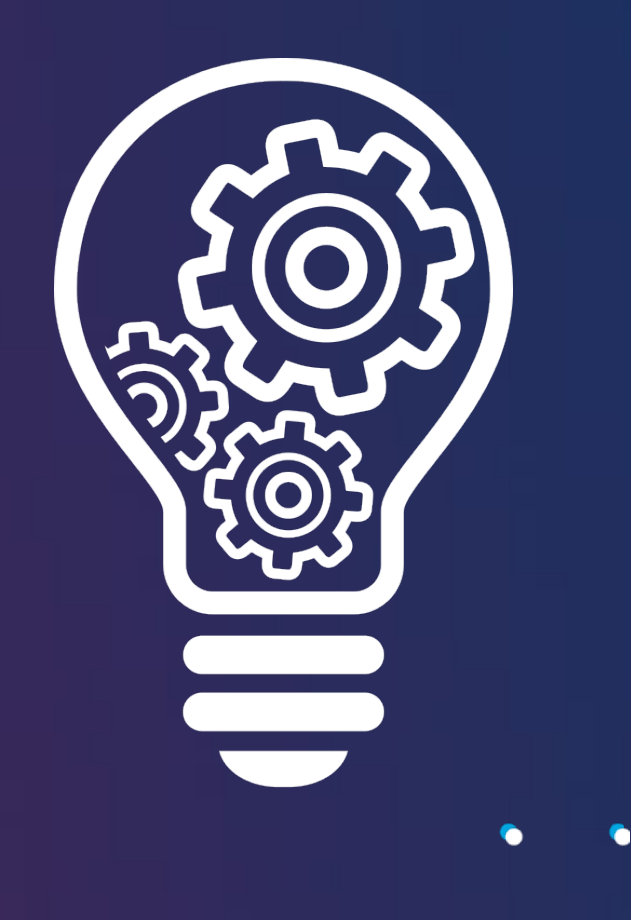

# Why is Dax important?

With the corect data, you can begin to solve important business p ro b le m s.

- 
- 
- 

By using DAX, you can create smarter calculated columns and/or measures by which you can limit the data the dashboard h a s to fe tch a n d visu a lize .

Le a rn in g h o w to create effective DAX formulas will help you get the most out of your data.

# Dax Fast Facts

It w a s created in 2010 for use with Microsoft Excel.

It is the programming language of: Microsoft Power BI Microsoft Analysis Services Microsoft Power Pivot for Excel

While it's a simple language, it's different from most programming languages.

- 
- 
- 

# Dax Simplified

- Similar to the Excel formula language
- Less of a learning curve
- Quickly build
	- o Calculated Measures
	- o Calculated Columns
	- o Calculated Tables

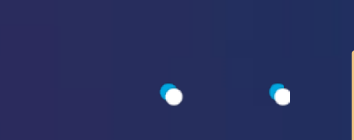

A ca lcu la te d co lu m n is a n e x te n sio n o f a ta b le that's evaluated for each row.

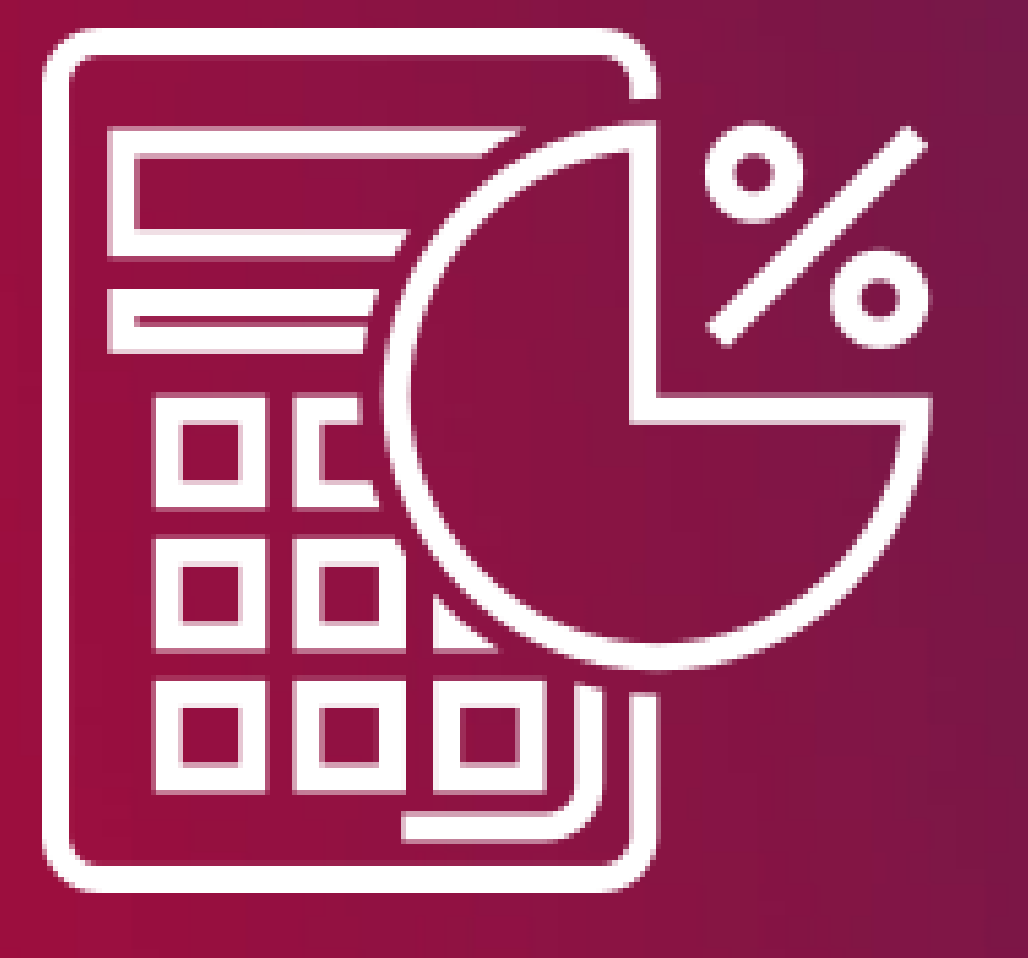

A calculated column is virtually the same as a non -calculated column except their values are calculated using DAX formulas and values from other columns.

## Click the New Column button on the Home Menu to create a new column.

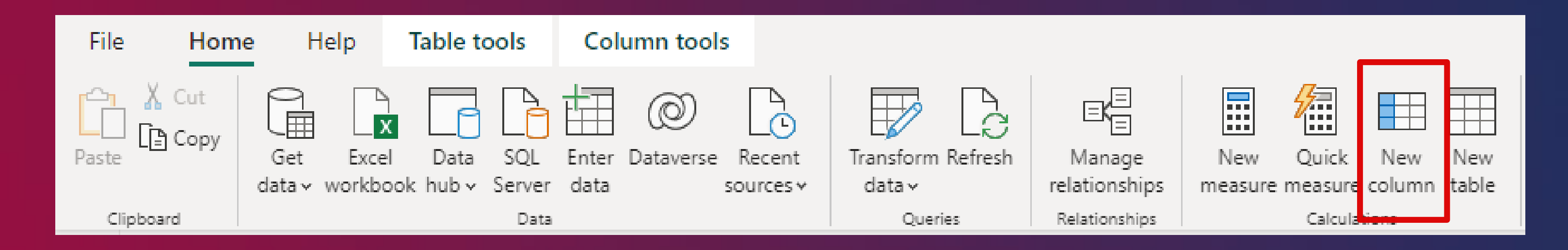

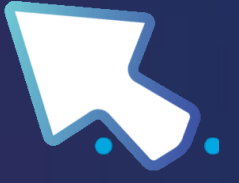

Table Name [Column Name] = <DAX expression for calculated column>

Sa les [GrossMargin] = Sa les [Sa les Amount] - Sa les [Tota lProductCost]

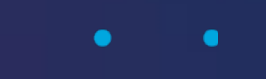

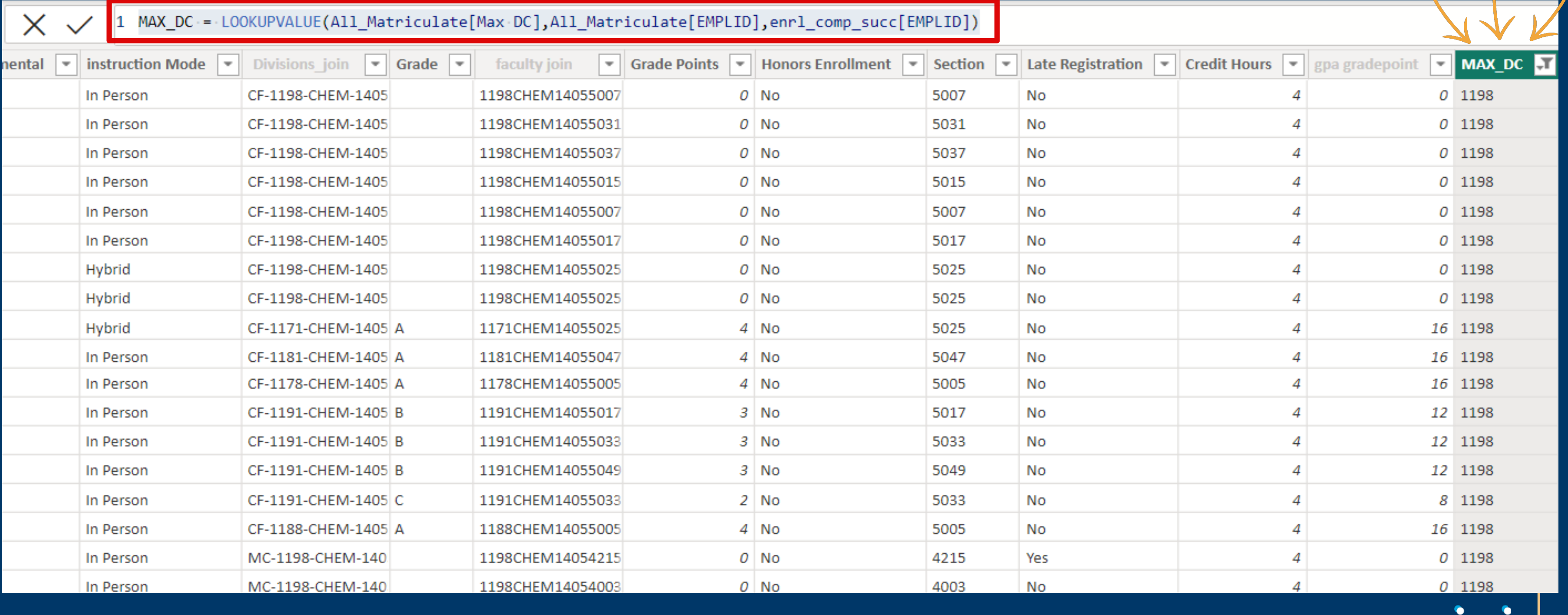

## Calculated Column Function

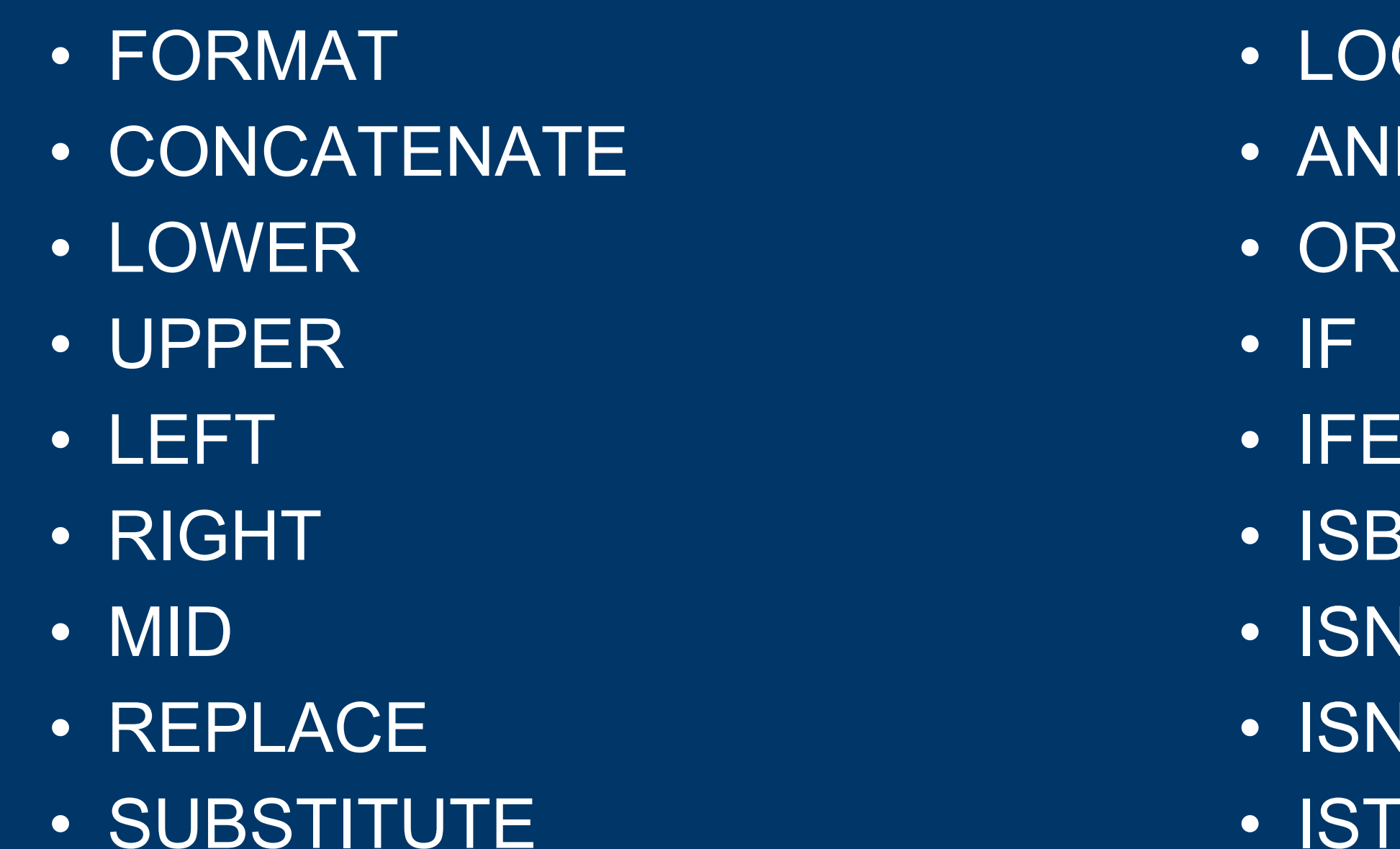

- **OKUPVALUE**  $\overline{\mathsf{4D}}$
- **ERROR BLANK NONTEXT NUMBER** • ISTEXT

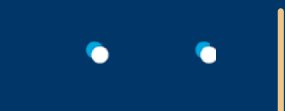

A ca lcu la te d m e a su re is a n e x te n sio n of a model that evaluates a field from m a n y rows in a table.

Every calculated measure must contain an function such as AVG or SUM. Without an function resulting in a single value, the measure's formula will display an error.

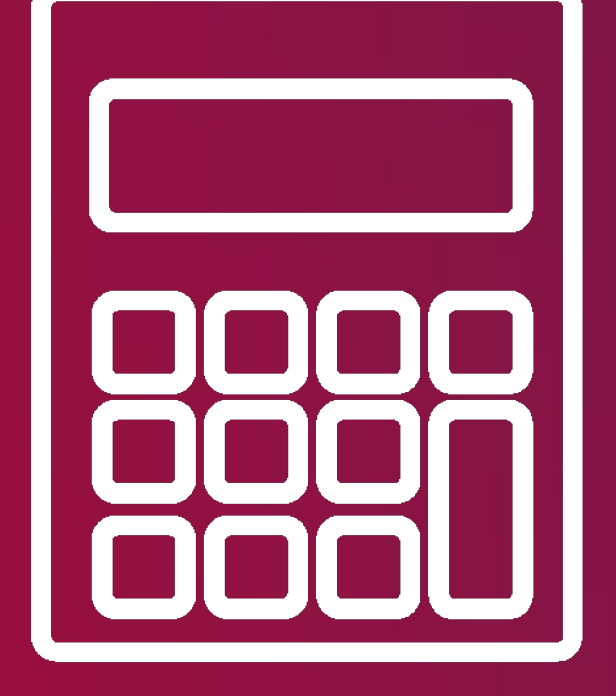

## Click the New Measure button on the Home Menu to create a new column.

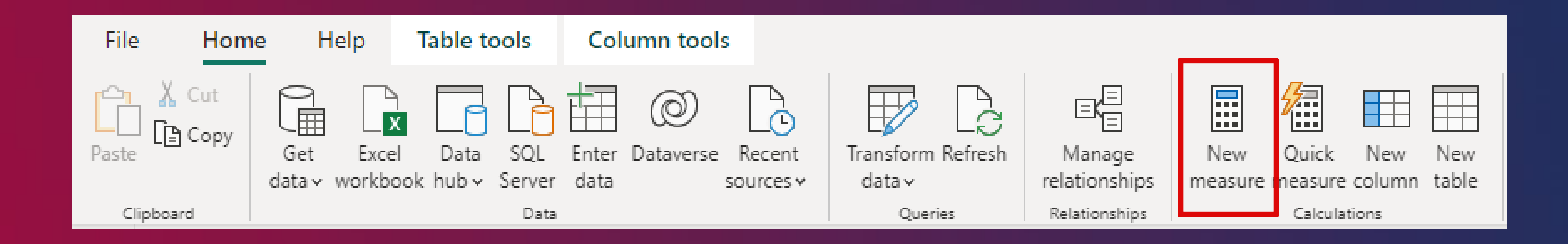

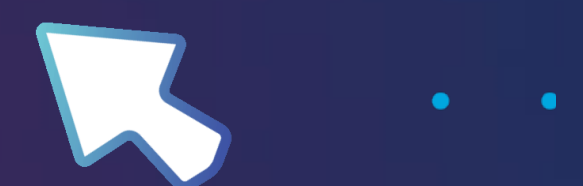

Table Name [Measure Name] =  $\langle$ DAX expression for measure >

Gross Margin  $\% =$ DIVIDE (SUM (Sales [GrossMargin]), SUM (Sales [SalesAmount]))

## **Calculated Measure Function**

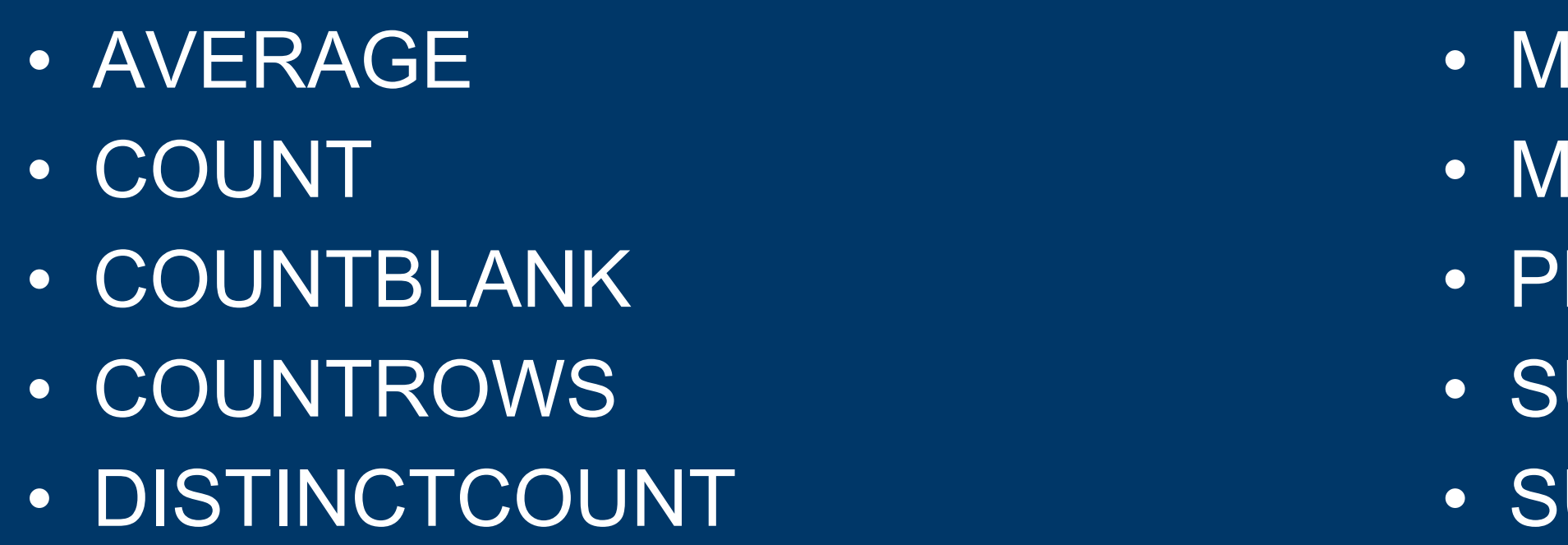

## HTTPS://DAX.GUIDE/FUNCTIONS/AGGREGATION/

**IAX**  $\overline{\mathsf{IN}}$ **RODUCT**  $\mathsf{U}\mathsf{M}$ **SUMX** 

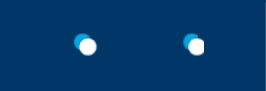

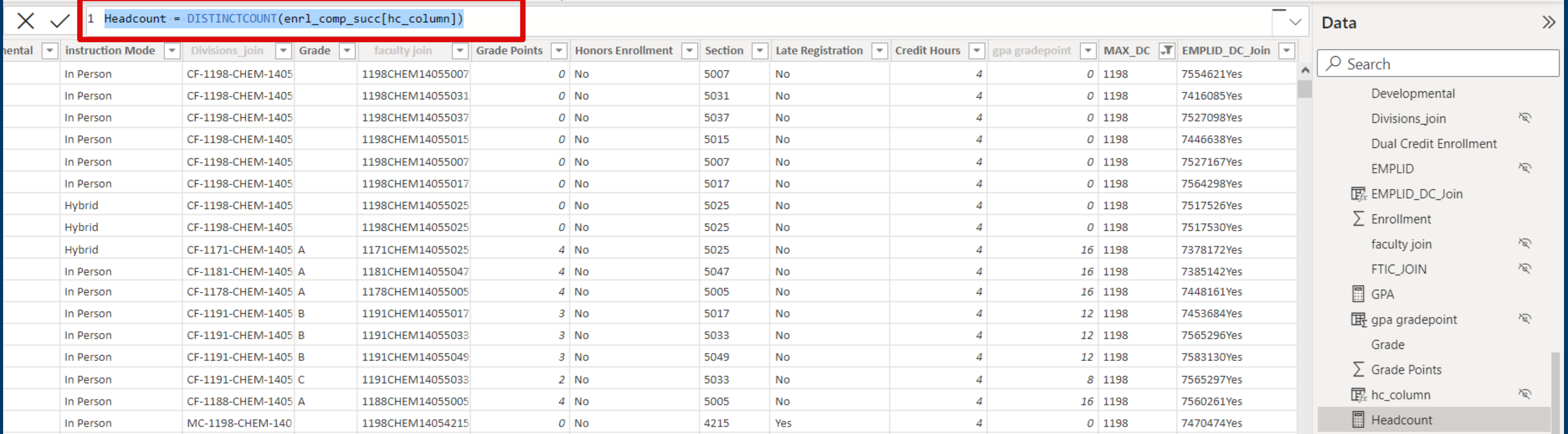

## Columns vs. Measures

## MEASURE

- Isn't saved anywhere and it is calculated on the fly.
- CPU usage is high. Is a result of aggression, in most cases.
- When adding to the report, value can be viewed. DAX is best for measure.

## COLUMN

- Calculates when the report is refreshed and is saved to memory
- Normally, the calculation is done row by row. Depletes memory.
- The value may be viewed in the column. In the vast majority of circumstances, Power Query can be used.

A cu stom or calculated table from the e x istin g ta b le .

Instead of querying and loading values into your new table's columns from a data source, you create a DAX formula to define the table's values

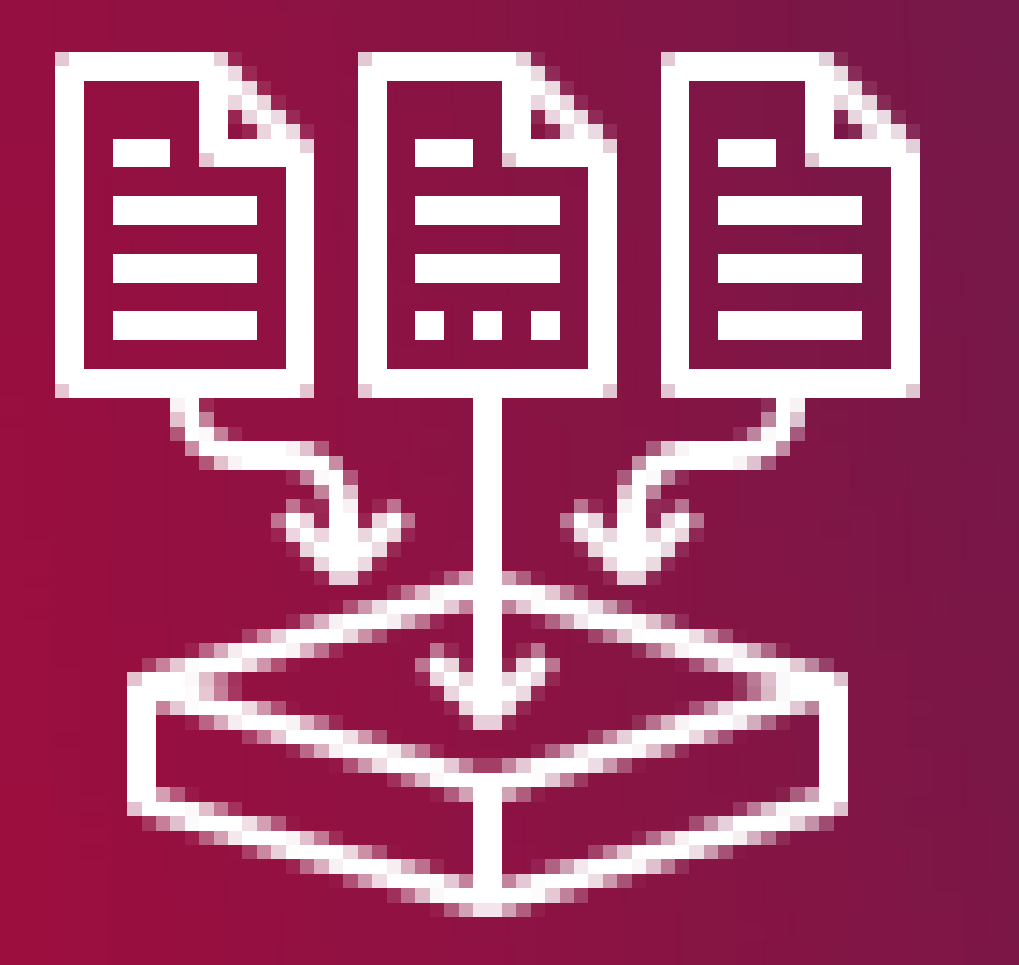

- 
- 

## Click the <u>New Table</u> button on the <u>Home Menu</u> to create a new column.

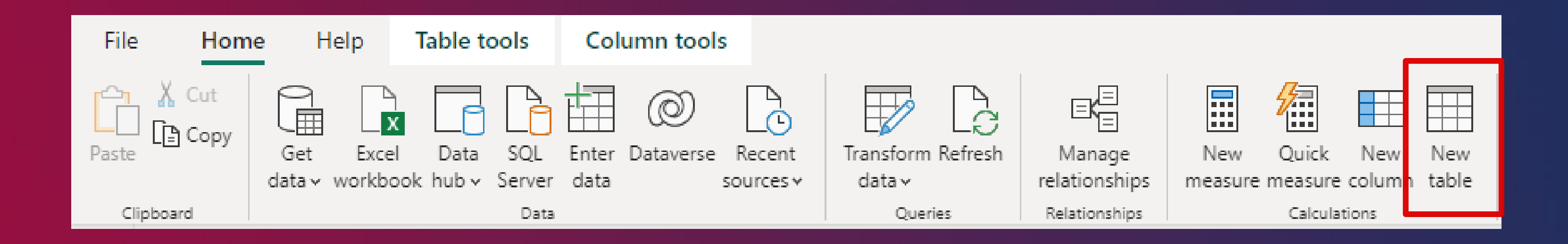

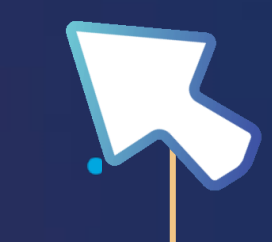

Ta  $b \leq b$ GEN ERATESERIES(  $\le$  StartValue >,  $\le$  EndValue >, [In crementValue])

> Da te Ta b  $le =$ GEN ERATESERIES(MIN (De m o g ra p h ics[BIRTHDATE]), MAX(De m o g ra p h ics[BIRTHDATE]))

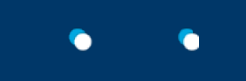

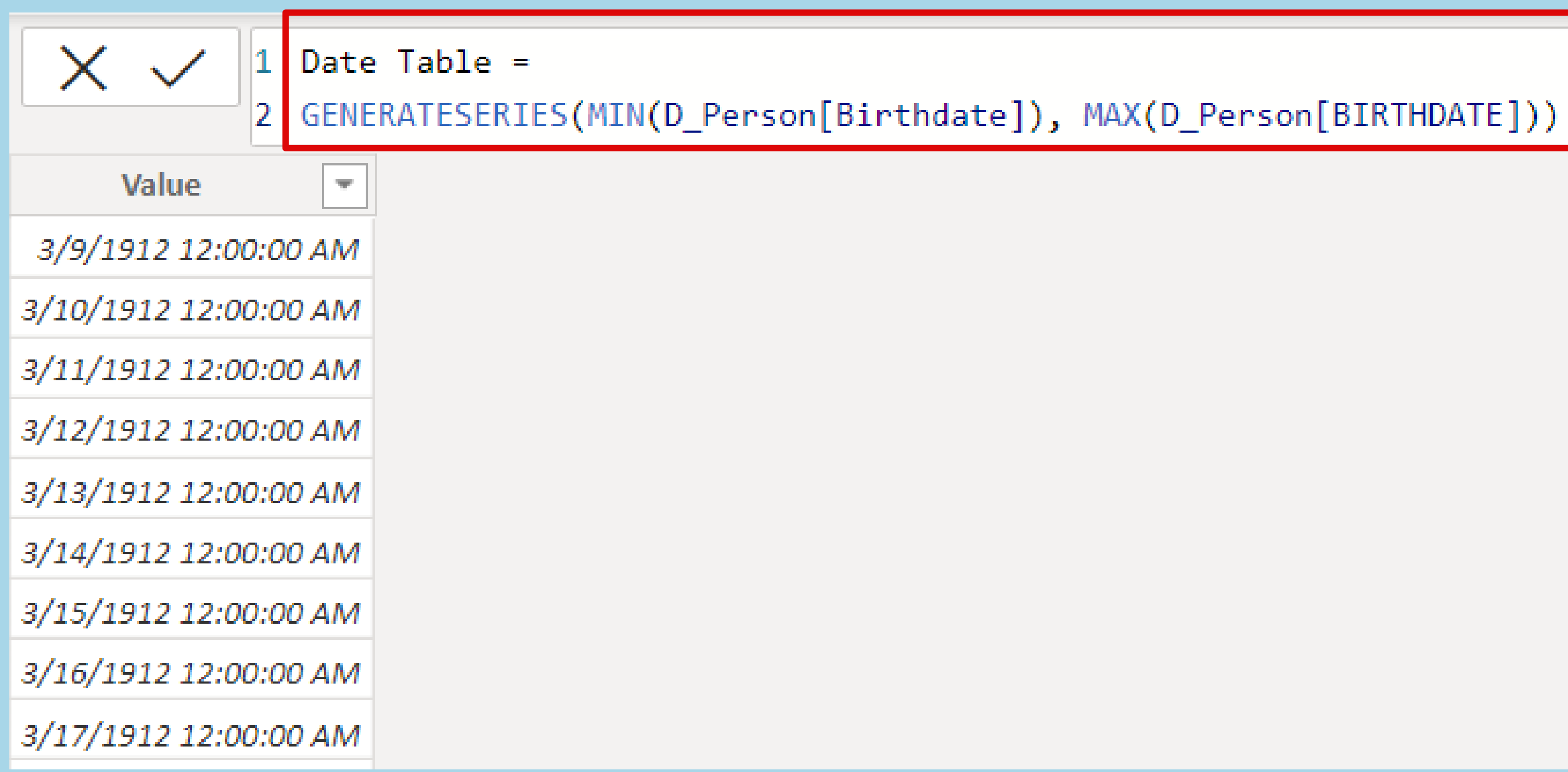

 $\bullet$ 

## Best Practices

- Use DAX Formatter to format your code.
- Start with the important functions first. ⚬ SUM, AVERAGE, MIN, MAX, COUNT, COUNTROWS, CALCULATE, FILTER, IF
- Skip memorizing and focus on understanding concepts.
	- ⚬ Build a library of useful examples, books, & articles.

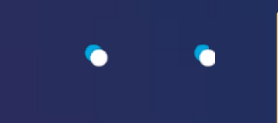

## Best Practices

- Keep your functions as readable as possible.
	- ⚬ If you don't need it, delete it.
	- ⚬ User friendly names and add descriptions for measures
- Sort your measures by category.
	- ⚬ Simple aggregates
	- ⚬ Time variances
	- ⚬ Ratios & differentials
	- ⚬ Business-specific calculations

# Dynnamic Titles

Dynamic title is that the name of the title changes automatically to re fle ct any filters that may be applied.

By creating Data Analysis Expressions (DAX) based on fields, variables, or other programmatic elements, your visuals' titles can automatically adjust as needed.

## Dynamic Titles

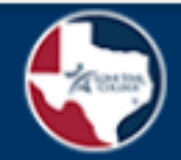

## ANALYTICS & INSTITUTIONAL RESEARCH (AIR)

## LSC-NH Cast Lab Users Vs. Non-Cast Lab Users Enrollment, Completion and Success

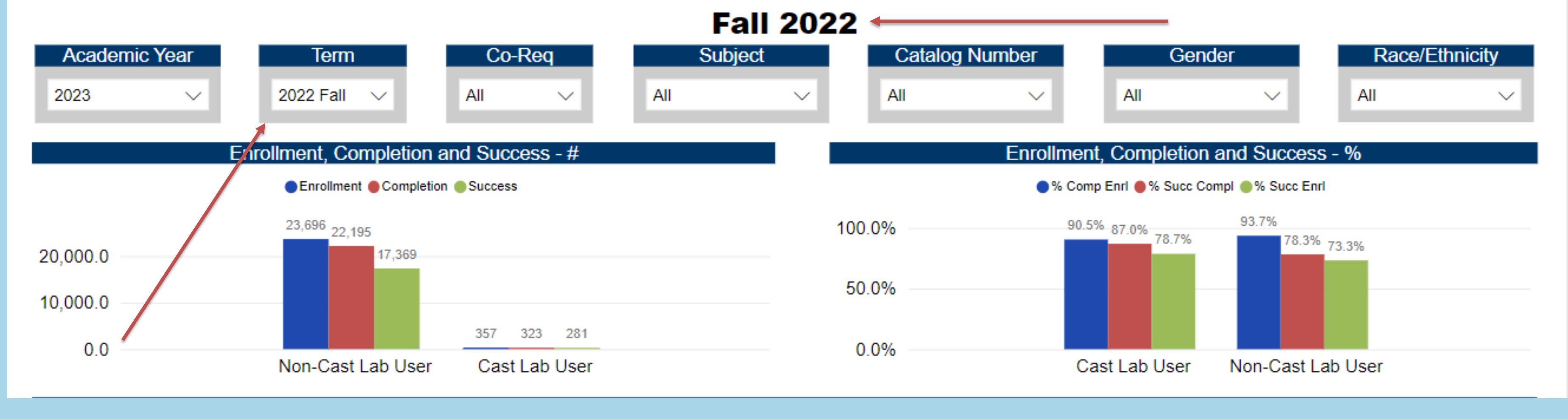

 $\bullet - \bullet$ 

## Dynamic Titles

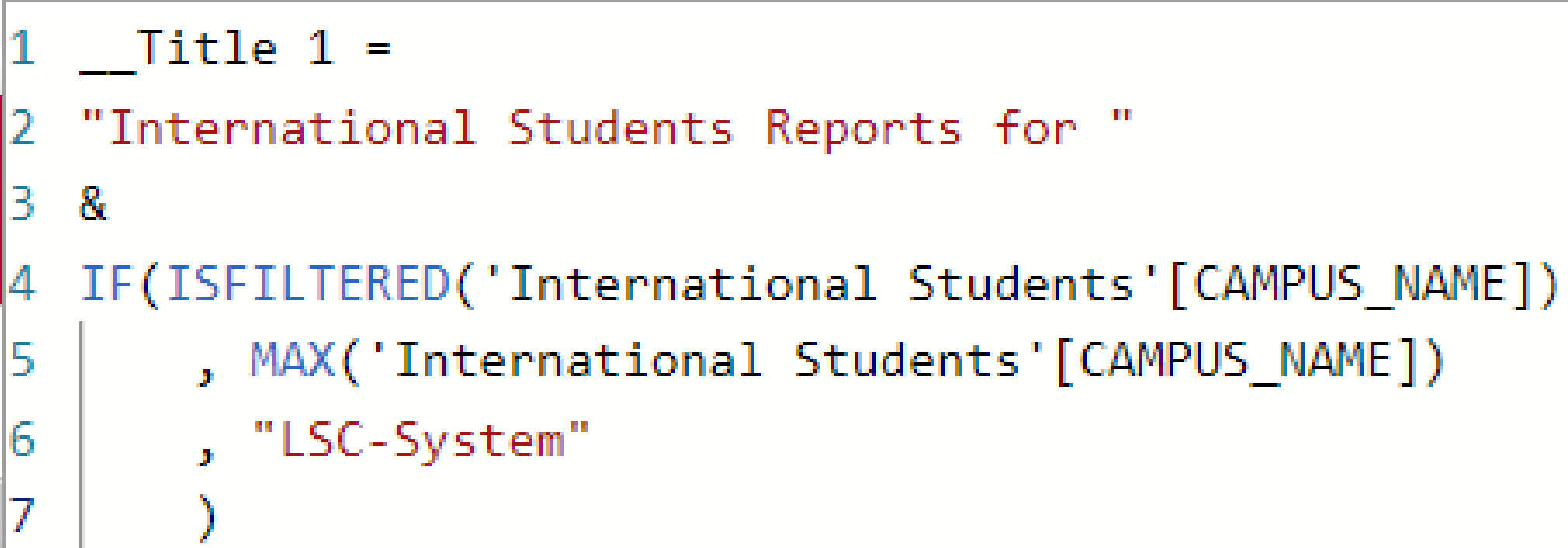

## **International Students Reports for LSC-System**

## **International Students Reports for LSC-CyFair**

## $\bullet - \bullet$

# Dynnamic Titles in 4 Ster

- 1. Identify Filters/Slicers
- Create Measures  $2$ .
- Create Title Measure  $3<sub>1</sub>$
- 4. Add Title Measure to Text Box

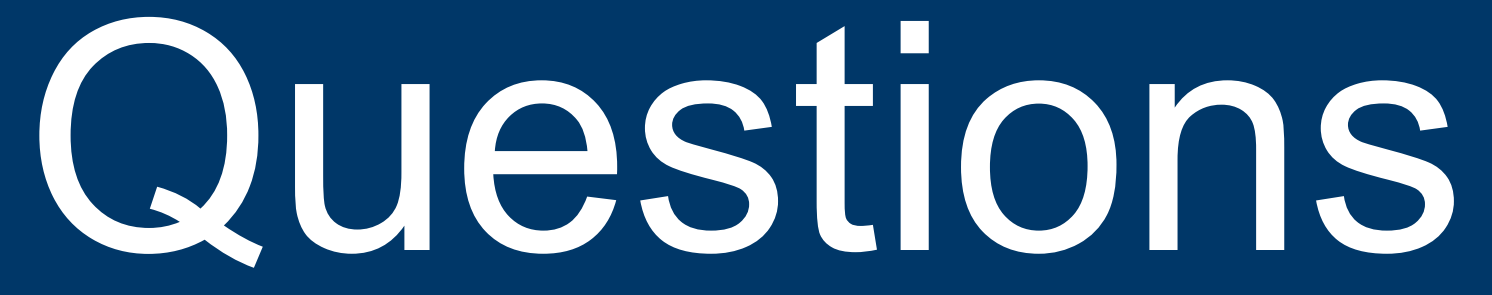

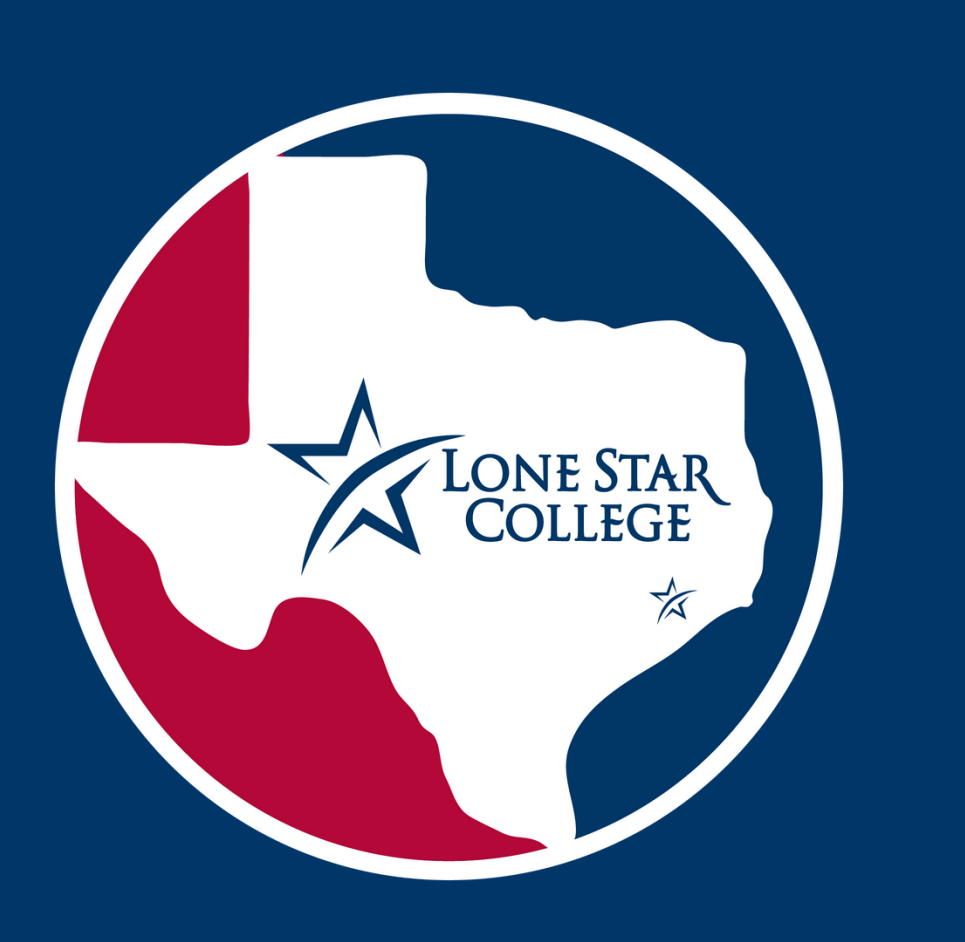

## Contact Info

## Kawan Jaramillo

Chris Reid

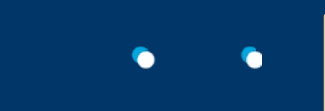